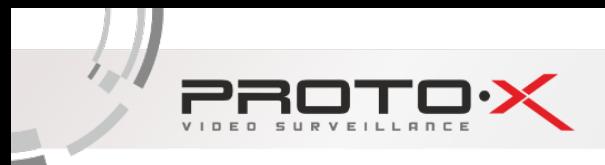

# Руководство поль3ователя

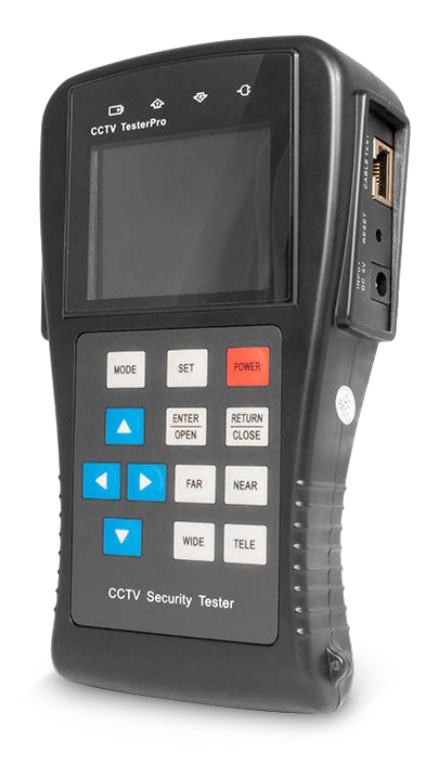

# PROTO-X TesterPro

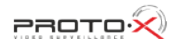

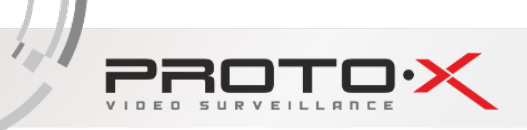

Спасибо за покупку PROTO-X TesterPro. Пожалуйста, прочтите данное руководство перед эксплуатацией PROTO-X TesterPro и используйте правильно.

Для безопасного использования PROTO-X TesterPro, пожалуйста, сначала внимательно ознакомьтесь с мерами предосторожности в соответствующем разделе руководства.

Руководство должно храниться в доступном месте и в случае необходимости всегда должно быть под рукой.

Сохраняйте стикер с указанием серийного номера (S/N) для постпродажного технического обслуживания в гарантийный период. Устройство без стикера с указанием серийного номера по гарантии не обслуживается.

По всем возникающим вопросам или проблемам использования PROTO-X TesterPro, а также в случае возникновения неисправностей, пожалуйста, обратись в Службу Технической Поддержки.

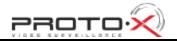

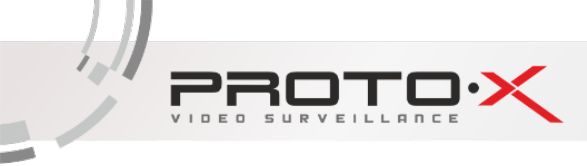

## **OF/IAB/IEHVE**

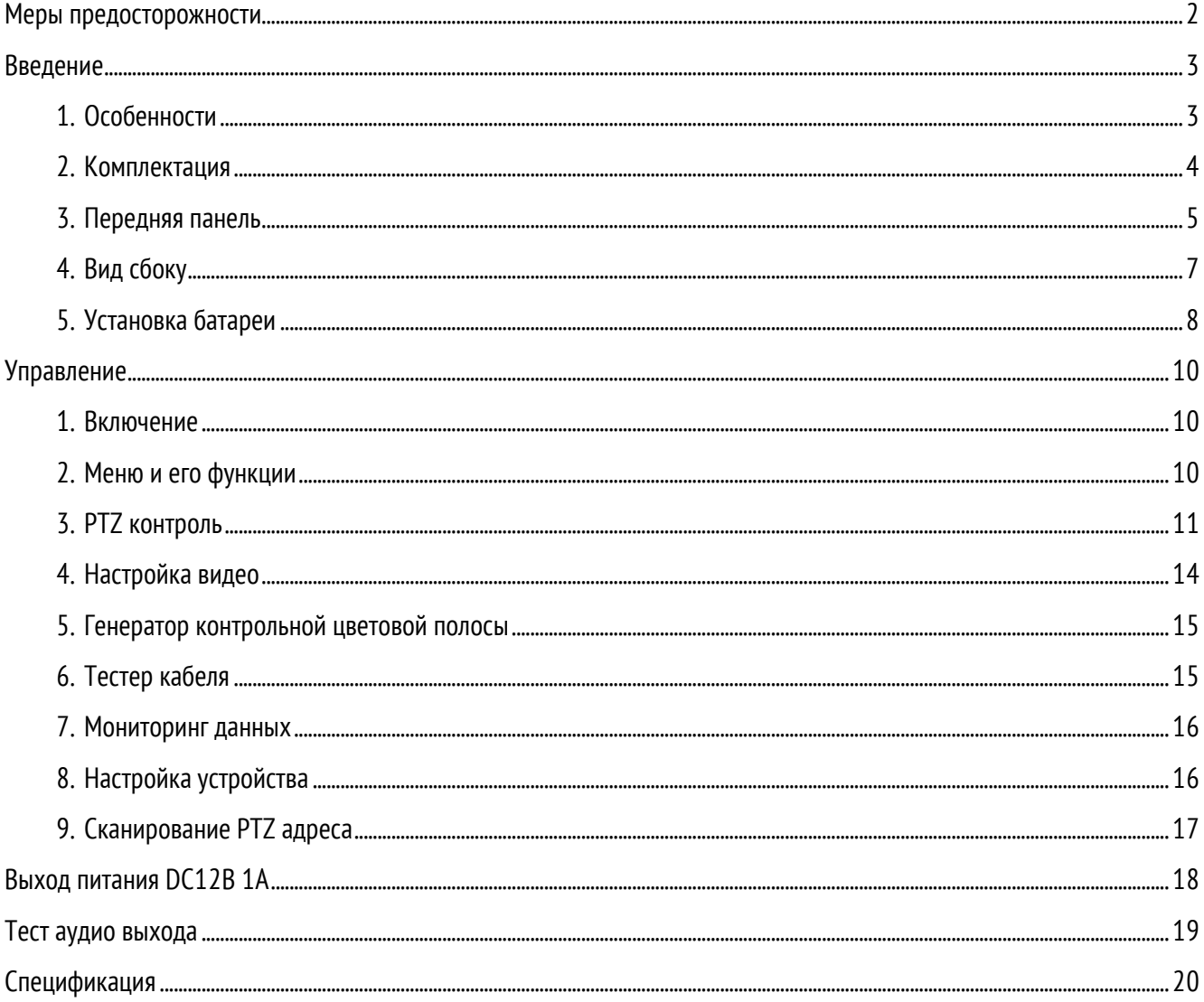

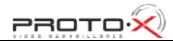

<span id="page-3-0"></span>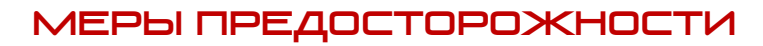

- − Устройство предназначено для использования в соответствии с местными правилами электробезопасности и исключения случаев эксплуатации в местах, где запрещено использование электрических приборов, например, в больницах, на автомобильных заправочных станциях и т.п.
- − В целях предотвращения отказов и ошибок в работе устройства, устройство не должно подвергаться воздействию капель и брызг;
- − Не следует допускать попадание пыли и влаги в места контактов тестера;
- − Во избежание повреждения устройства во время транспортировки и использования, настоятельно рекомендуется избегать столкновений, встряхивания тестера;
- − Не оставляйте тестер подключенным к зарядному устройству и электрической сети. В случае нагрева батареи отключите тестер от источника питания. Устройство не должно заряжаться более 8 часов;
- − Не применяйте устройство в условиях повышенной влажности. При попадании влаги немедленно отключите устройство от источника питания извлеките все подключенные провода;
- − Тестер не должен эксплуатироваться в местах с воспламеняющимися газами;
- − Не разбирайте устройство и не пытайтесь починить его самостоятельно. Если необходимо разобрать устройство, пожалуйста, свяжитесь со Службой Технической Поддержки;
- − Устройство не должно эксплуатироваться в условиях сильного электромагнитного излучения;
- − Не прикасайтесь к устройству влажными руками или другими влажными предметами;
- − Не используйте чистящие средства для ухода за тестером. Используйте сухую ткань. Если удалить загрязнение с помощью сухой ткани невозможно, воспользуйтесь мягкой тканью, слегка смоченной водой или нейтральным чистящим средством.

## <span id="page-4-0"></span>введение

PROTO-X TesterPro разработан для использования непосредственно в местах установки и обслуживания систем видеонаблюдения. Он может быть использован для отображения видео, PTZ-контроля, создания изображений, сбора данных и управление через интерфейс RS485, тестирования кабеля LAN и т.д. Его функции, легкое управление и портативность упрощает установку и обслуживание систем видеонаблюдения, увеличивая производительность и сокращая стоимость монтажа.

## <span id="page-4-1"></span>1. Особенности

- − 2.8" TFT-LCD дисплей, разрешение 960(Н)×240(V);
- − Тестирование Уровня Видео, видеосигналы измеряются в IRE или мВ;
- − Разъем питания DC12В/1А для видеокамеры;
- − Тест аудио входа, тестирование аудио сигналов с захватывающего устройства;
- − PTZ-контроль. Привод наклона/поворота, увеличение и уменьшения изображения, настройка фокусного расстояния, диафрагмы, а также установка и вызов предустановленной функции;
- − Тест непрерывного вращения PTZ;
- − Отображение видео. Автоматическая адаптация и отображение видео в формате NTSC/PAL. Настройка яркости/контрастности/цветовой насыщенности дисплея;
- − Генерирование видео, мультистандартный PAL/NTSC генератор контрольной цветной полосы видео (переключение между 7 стандартами, передача/прием цветного изображения с 7 стандартов передачи сигнала);
- − Анализатор данных. Сбор и анализ данных управления RS485 для помощи техническим специалистам в поиске проблем;
- − Тестирование кабеля. Эффективное тестирование LAN-кабеля, отслеживающее статус подключения, отображение последовательности соединения и количества LAN-кабелей;
- − Работа с несколькими интерфейсами RS232, RS385, RS422, работа в широком диапазоне скоростей интерфейсов от 150, 600 до 19200 бит/с;
- − Мульти-протокол. Поддержка более 20 PTZ-протоколов. Например, PELCO-P, PELCO-D, SAMSUNG и т.д.;
- − Сканирование PTZ-адреса, поиск по ID PTZ-камеры;
- − Литий-ионная полимерная батарея (3,7В DC2800мАч). В устройстве применяется улучшенная схема защита питания и управления. Тестер имеет высокий класс энергосбережения и защиты окружающей среды. Эффект сохраняется в течение 15 часов нормального использования после 4-х часовой зарядки.

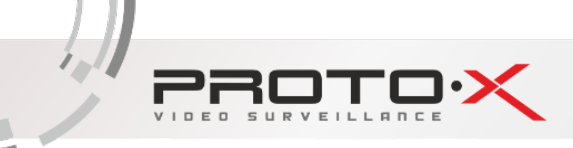

## <span id="page-5-0"></span>2. Комплектация

Профессиональный дизайн, легкость и портативность, видео дисплей и управление данными специально объединены в систему, которая делает работу с устройством наиболее простой и удобной таким образом, что для монтажа систем видеонаблюдения не потребуется особых навыков и умений. В комплект поставки также входит аудио кабель, кабель передачи данных RS232 и кабель питания 12В.

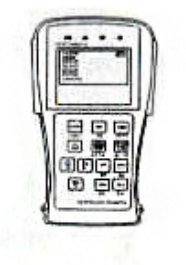

1.CCTV TesterPro

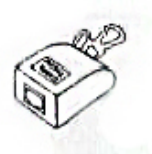

3. Тестер кабеля LAN

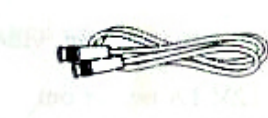

5. Кабель BNC

6. Страховочный кабель

7. Кабель передачи данных по RS485

8. Руководство по установке

9. Аудио кабель

10. Кабель передачи данных RS232

11. Переходник питания

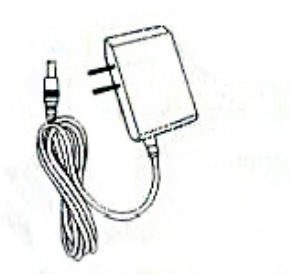

2. Блок питания (5В, 2А)

4. Литий-ионная полимерная батарея

 $P$ ROTO $\mathbf{\hat{x}}$ 

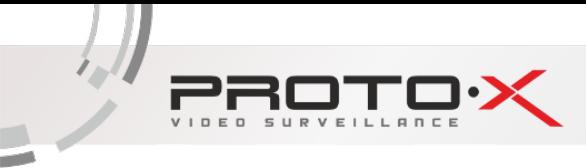

## <span id="page-6-0"></span>3. Передняя панель

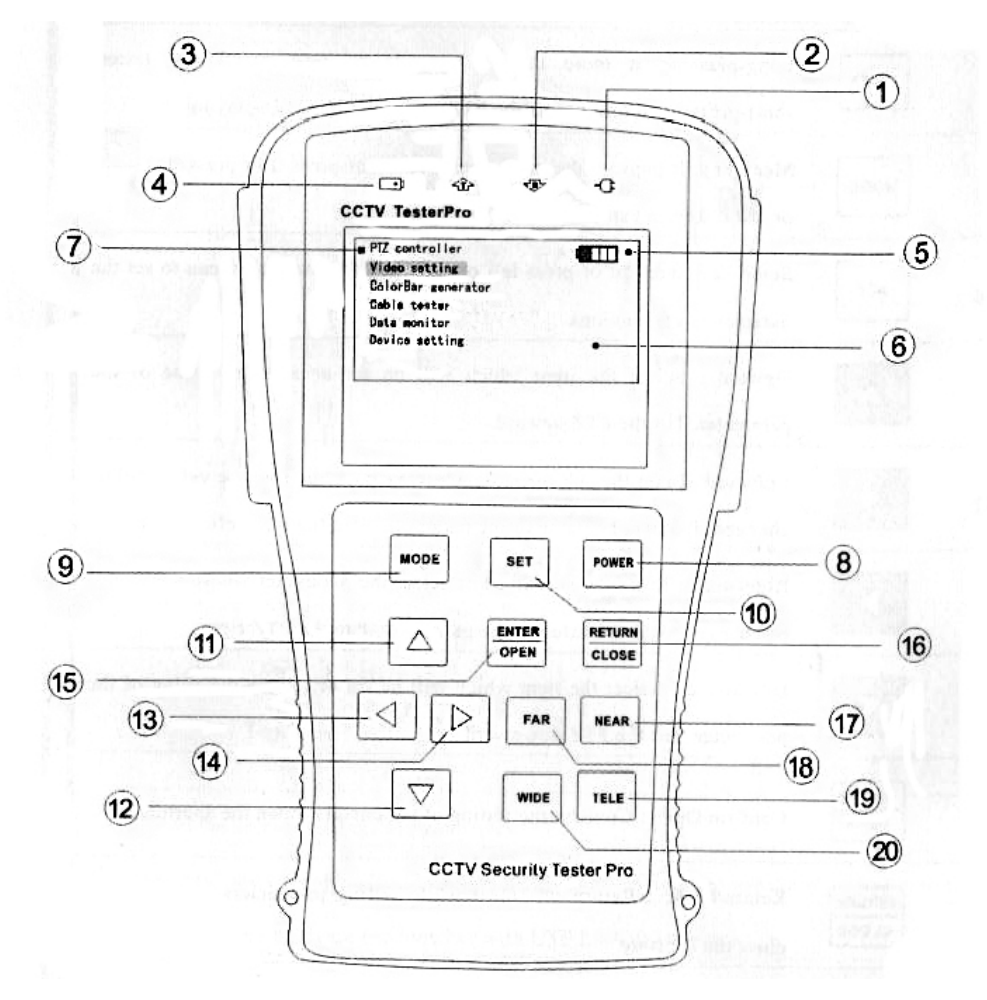

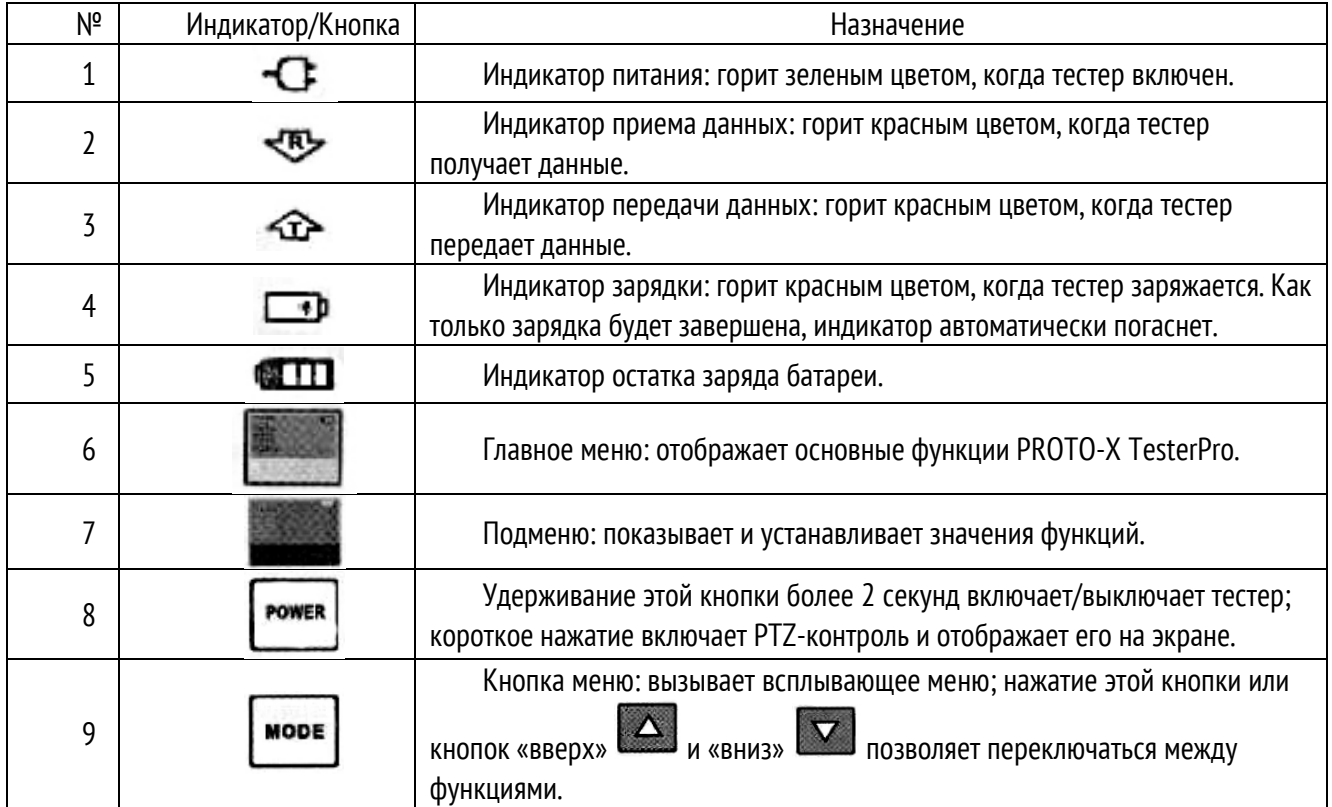

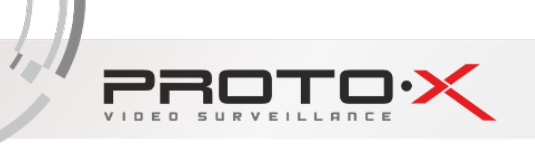

g) ⋍

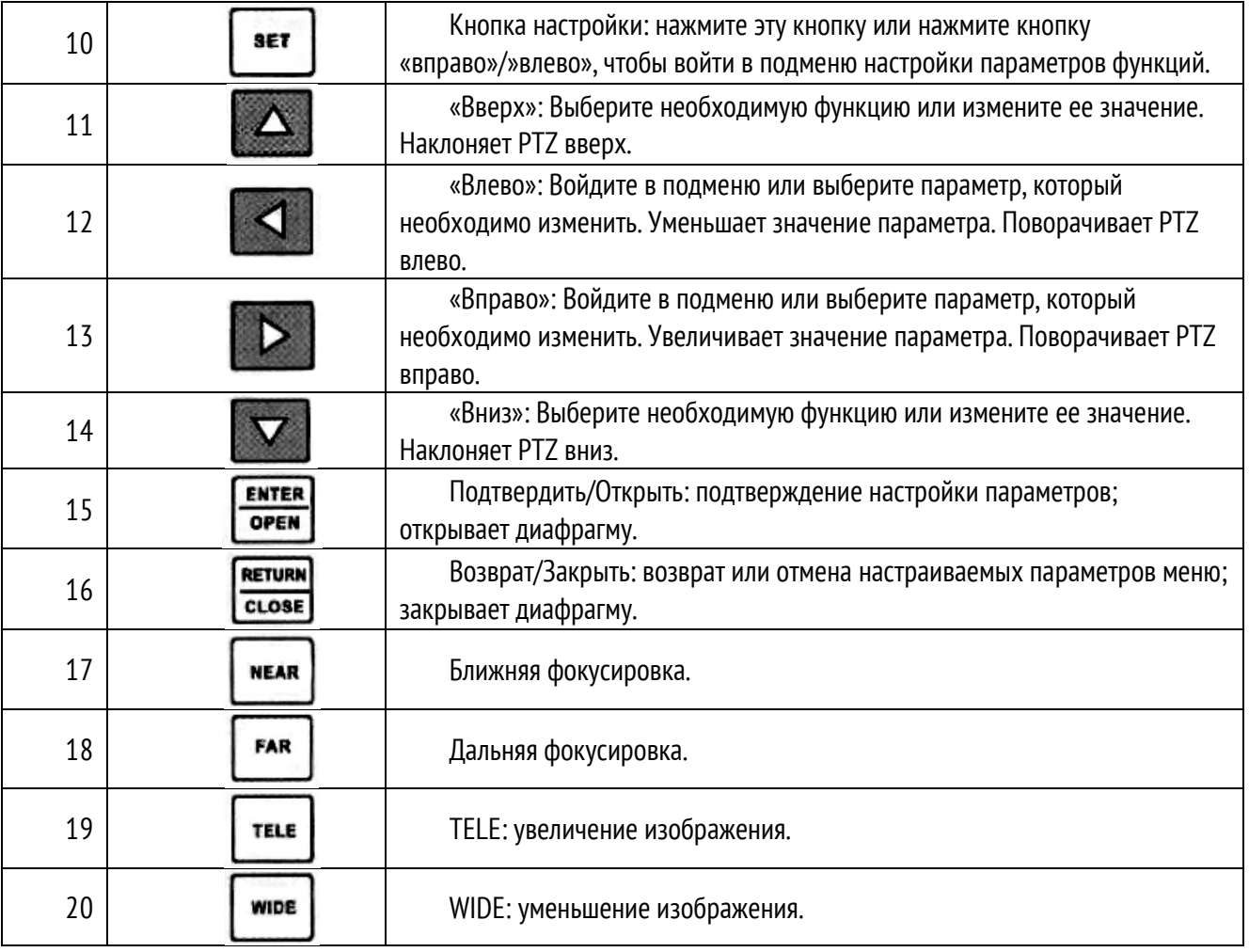

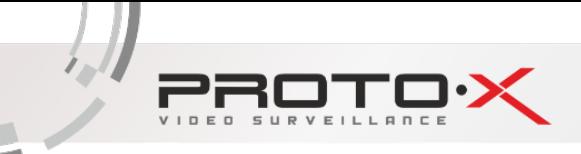

## <span id="page-8-0"></span>4. Вид сбоку

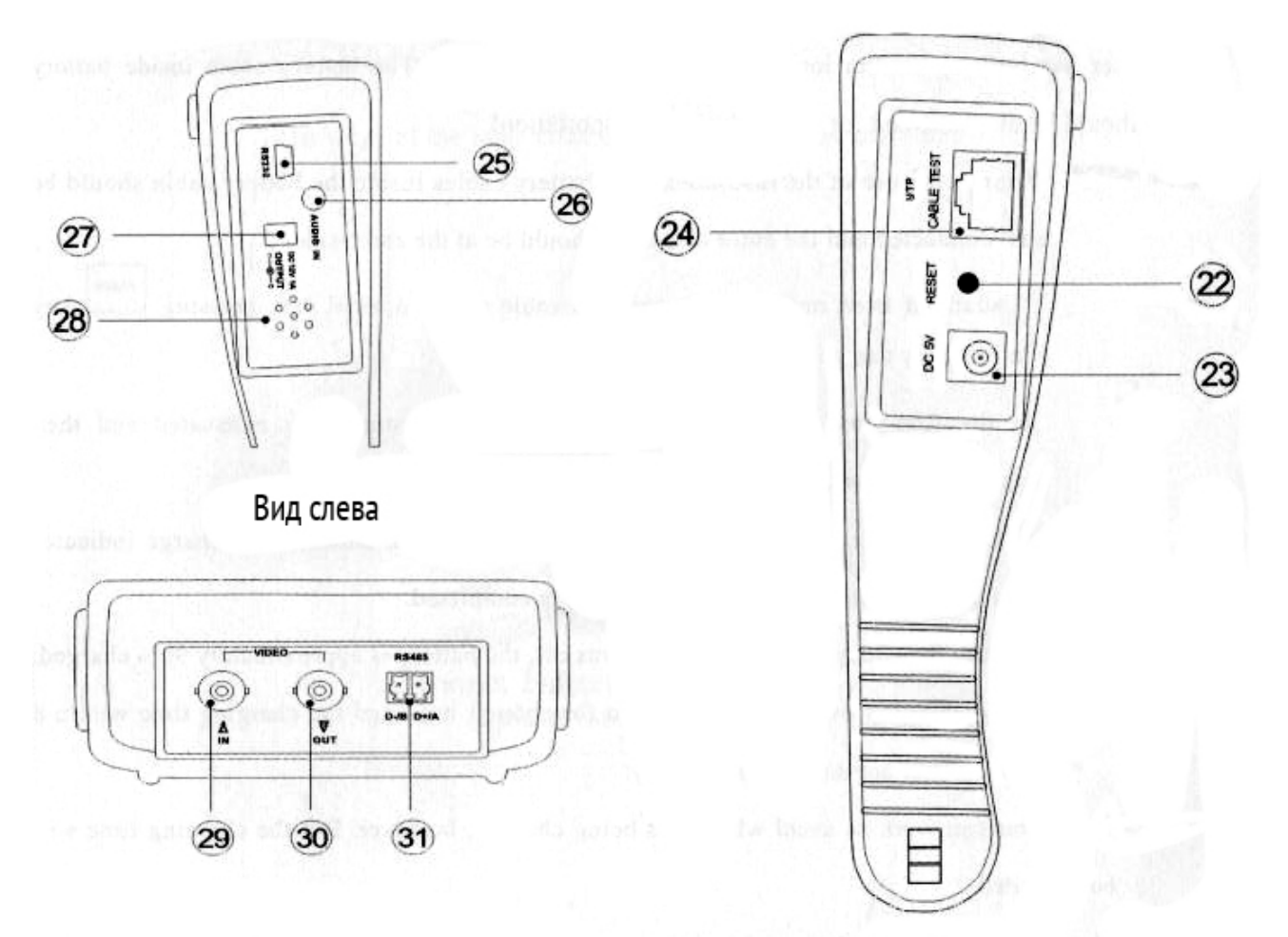

Вид сверху

Вид сбоку

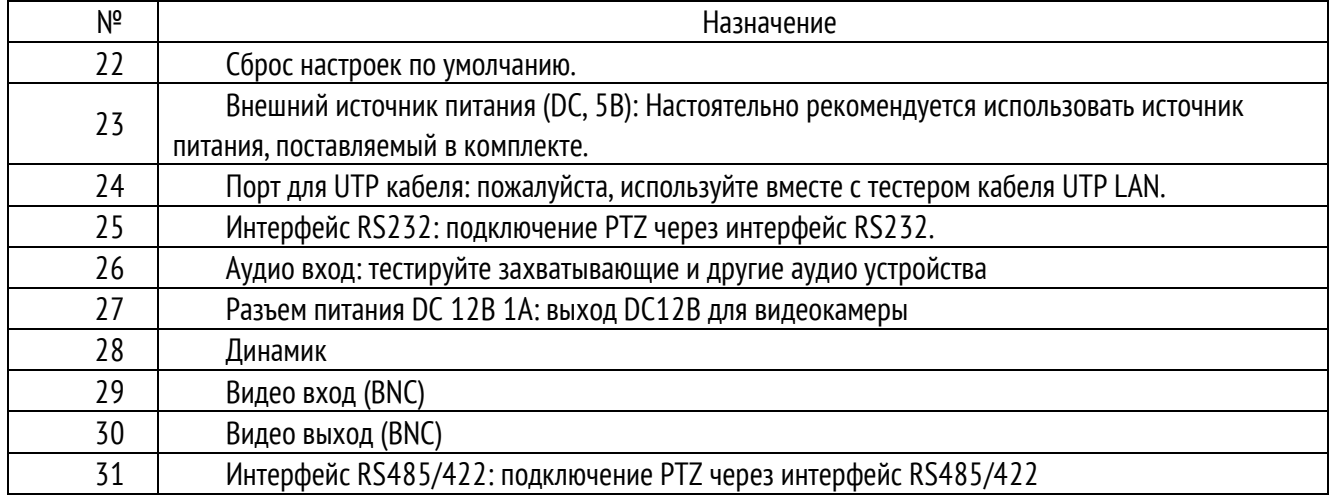

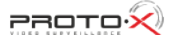

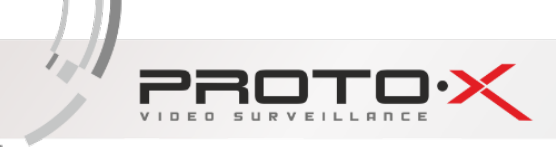

## <span id="page-9-0"></span>5. Установка батареи

Тестер оснащен встроенной литий-ионной полимерной заряжаемой батареей. Соответствующий кабель, подключенный к батарее, должен быть отсоединен во время транспортировки в целях безопасности!

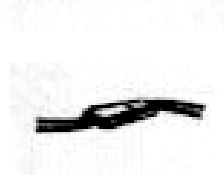

Перед использованием тестера убедитесь, что соединительные кабели плотно подключены в разъем батареи, а цвет кабеля должен точно соответствовать цвету батареи.

Обычно не требуется отсоединять кабель при нормальном использовании,

POWER продолжительное нажатие кнопки позволяет включить или выключить тестер.

При первом использовании устройства батарею следует полностью разрядить, а затем зарядить в течение 4-5 часов.

Индикатор заряда батареи **ГАР** горит красным цветом во время зарядки батареи. Индикатор автоматически отключается при полном заряде батареи.

Примечание: При отключении Индикатора заряда батареи она заряжена примерно на 90%. Время заряда можно увеличить на 1 час, а время зарядки до 8 часов не повредит батарее. Тестер может работать как обычно во время зарядки. Но время зарядки увеличится.

Нажмите кнопку RESET на правой боковине устройства, чтобы установить настройки по умолчанию, если тестер работает некорректно.

Снимите крышку батареи, нажав на нее в горизонтальном направлении, как показано на рисунке.

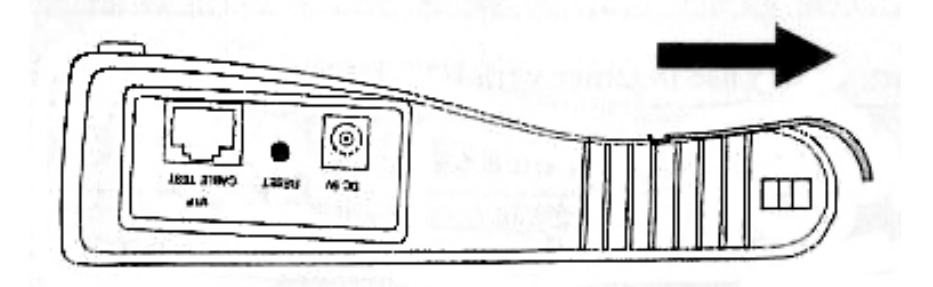

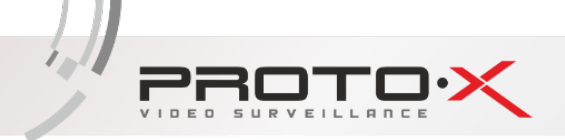

Предупреждение: Соедините клеммы батареи в указанном направлении. Пожалуйста, проверьте полярность перед подключением. (Провода одинакового цвета должны быть на одной стороне)

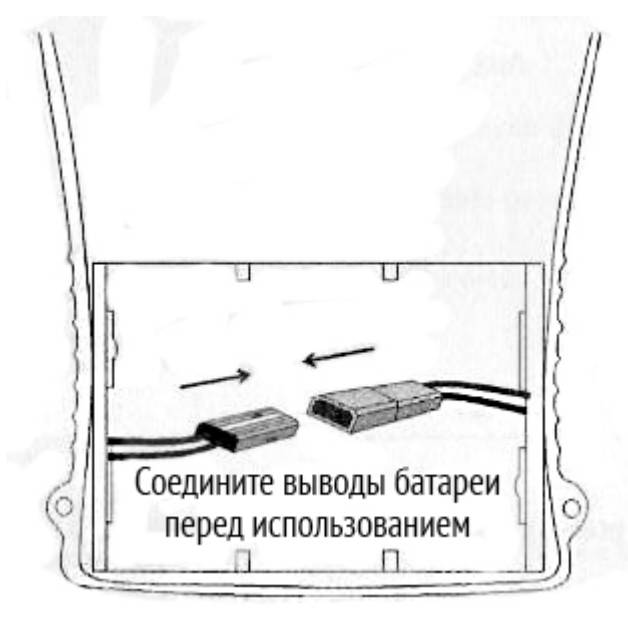

#### Закройте крышку батареи, как указано ниже

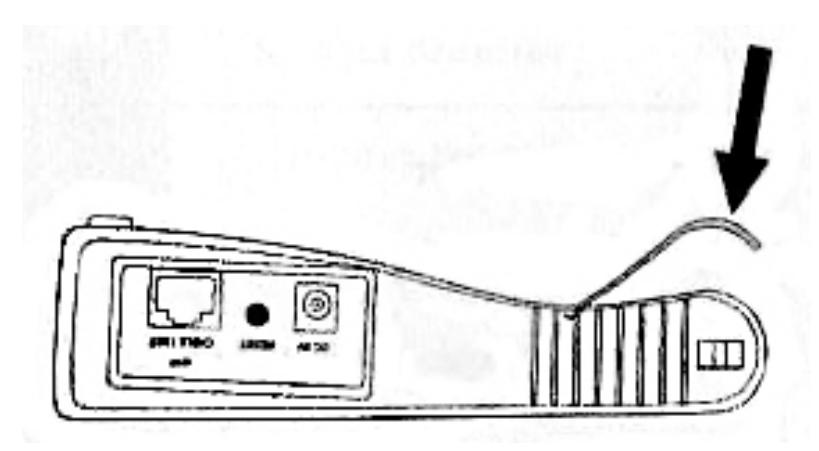

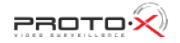

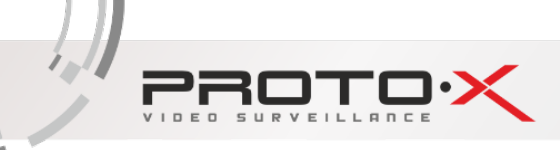

## <span id="page-11-0"></span>Управление

### <span id="page-11-1"></span>1. Включение

Удерживайте кнопку (минимум 2 сек), чтобы включить/выключить PROTO-X TesterPro. Когда тестер включится, нажмите кнопку MODE для вызова всплывающего меню.

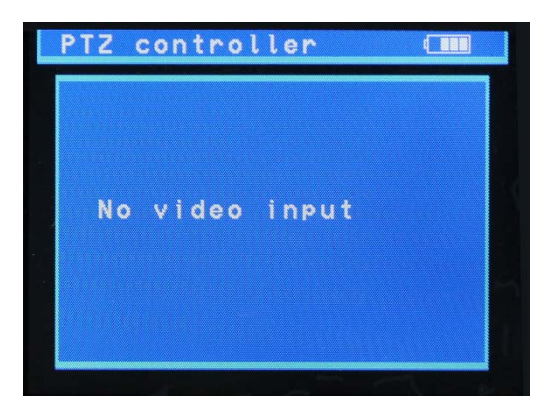

## <span id="page-11-2"></span>2. Меню и его функции

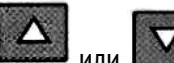

Удерживайте кнопку MODE или нажмите кнопки **или или или , чтобы выбрать функцию (PTZ-контроль**, настройки видео, генератор контрольной цветовой полосы, тестер кабеля LAN, мониторинг данных, настройки устройства) и войдите в подменю соответствующей функции. Нажмите кнопку SET, чтобы установить параметры функции в подменю.

Примечание: Если PROTO-X TesterPro включен, то на экране отобразится последняя применяемая функция перед выключением.

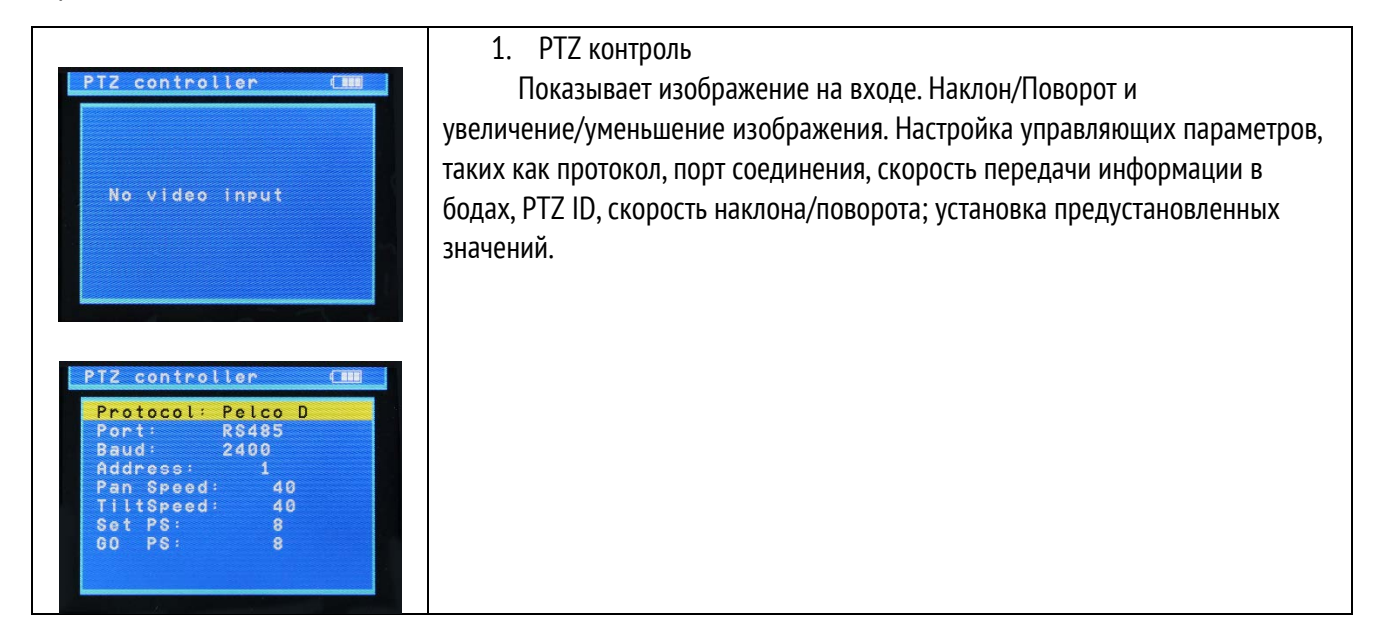

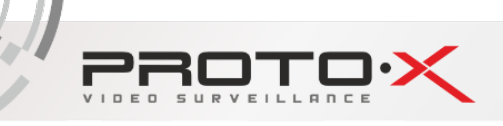

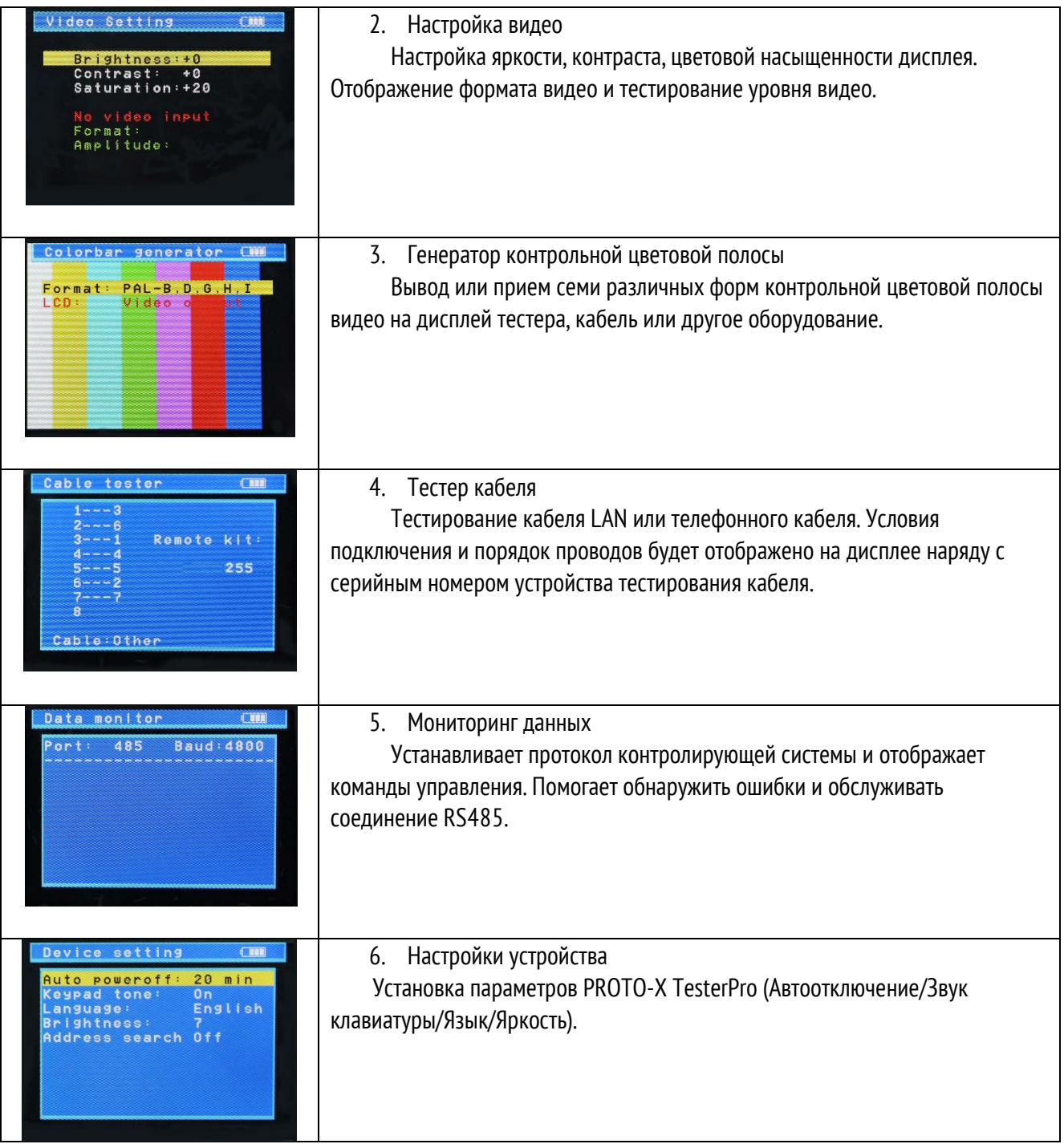

## <span id="page-12-0"></span>3. PTZ контроль

Отображение входящего видео изображения. Наклон/поворот и увеличение/уменьшение изображения. Настройка управляющих параметров, таких как протокол, порт соединения, скорость передачи информации в бодах, PTZ ID, скорость наклона/поворота; установка предустановленных значений.

Следующие соединения должны быть установлены перед использованием:

− Интерфейсы Видео входов устройства и выходной интерфейс камеры

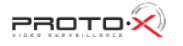

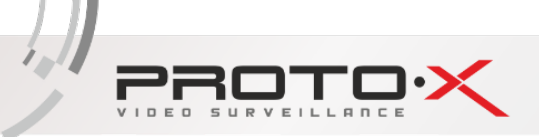

Данные А+ тестера и А+ РТZ камеры или управляющего устройства, данные В- инструмента и В- РТZ камеры или управляющего устройства

Примечание: Не подключайте интерфейсы связи к электрической сети с напряжением более 6В.

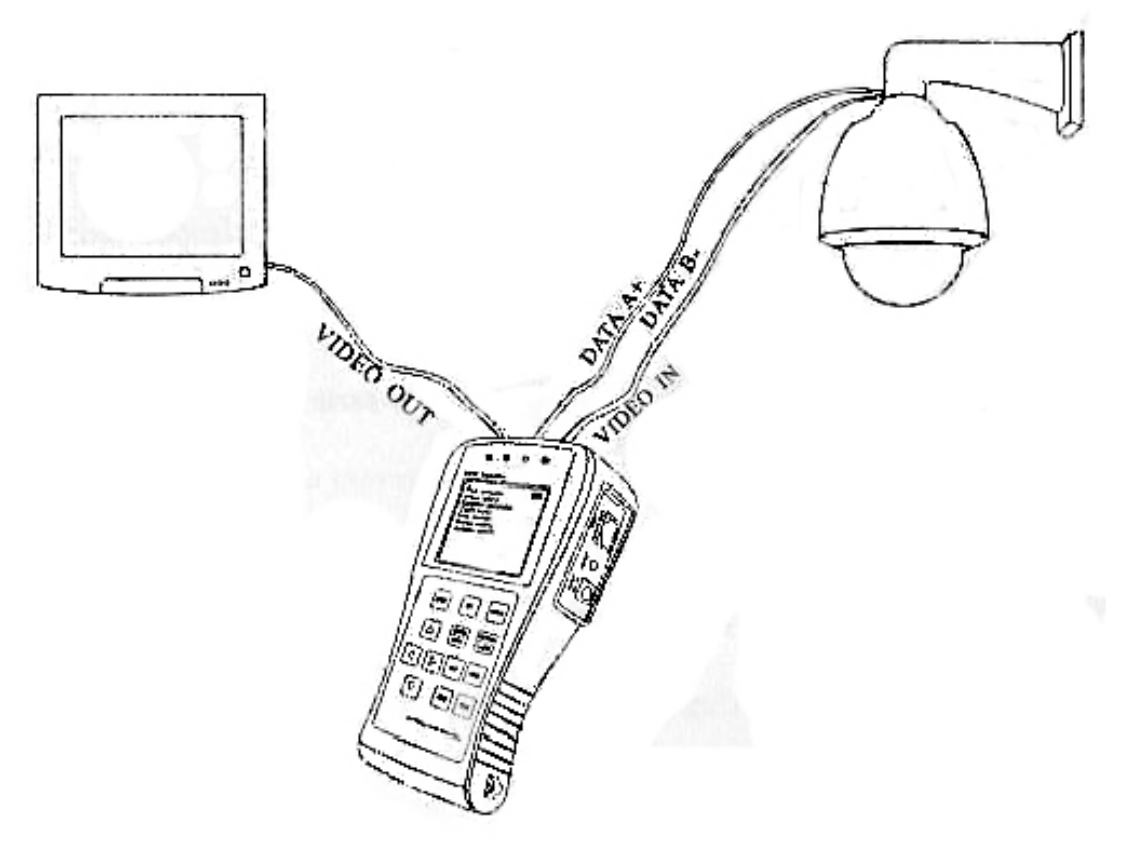

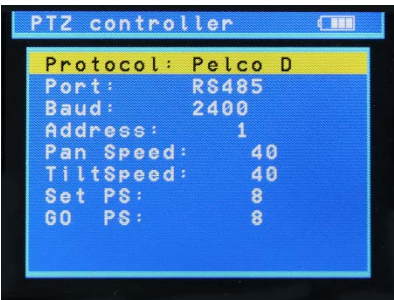

- Нажмите кнопку SET, чтобы войти в подменю PTZ-контроля;
- Нажмите кнопки  $\left[\Delta\right]$ или  $\left[\nabla\right]$ , чтобы выбрать параметр, значение которого необходимо изменить;
- − Нажмите кнопку ENTER, чтобы сохранить изменения или кнопку RETURN, чтобы отказаться от изменений;
- Нажмите кнопку SET, чтобы выйти из подменю;
- Нажмите кнопку POWER для просмотра в полноэкранном режиме.
- 1. Протокол: Выберите протокол, соответствующий протоколу PTZ камеры. Доступно до 21 наиболее распространенного протокола, такого как Pelco D, Samsung, Yaan, LiLin, CSR600 и т.д.
- 2. Порт: Выберите порт подключения для управления PTZ камерой (RS232/422/485)
- 3. Бод: Выберите скорость передачи данных в бодах в соответствии с характеристиками PTZ камеры (150, 300, …, 19200 бод/сек)
- 4. Адрес: Установите ID в соответствии с ID PTZ камеры (0-254)
- 5. Скорость поворота: Установите скорость поворота PTZ камеры (0-63)
- 6. Скорость наклона: Установите скорость наклона PTZ камеры (0-63)
- 7. Настроить пресет: Установка предварительно заданных координат (0-128)
	- − Поверните/наклоните/масштабируйте камеру до желаемой позиции
	- − Нажмите кнопку SET для входа подменю PTZ контроля

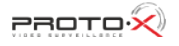

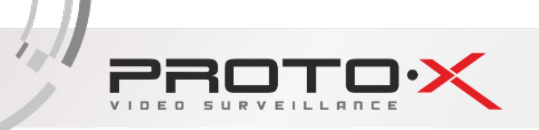

#### **РУКОВОДСТВО NO/IPBOBATE/19**

Передвигайте желтый курсор до функции «Настроить пресет», затем нажмите кнопку

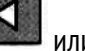

, чтобы выбрать номер задаваемого пресета

− Нажмите кнопку ENTER для завершения настройки пресета или нажмите кнопку RETURN, чтобы отменить произведенные изменения

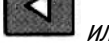

Совет: Нажимайте кнопки или для ускорения изменения значений.

- 8. Запустить пресет: Вызов предустановленных координат. (0-128) PTZ камера примет заданные координаты.
	- Передвигайте желтый курсор до функции «Запустить пресет» и нажмите кнопку

для выбора номера пресета

− Нажмите кнопку ENTER для завершения настройки пресета или нажмите кнопку RETURN, чтобы отменить произведенные изменения

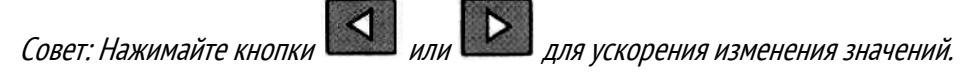

Способ вызова OSD меню и пресета PTZ камеры может отличаться, в зависимости от производителя. Пожалуйста, прочтите руководство по эксплуатации управляющей системы производителя для более подробной информации. Способ вызова OSD, предназначенный для использования, называется пресет-64.

- − Передвигайте желтый курсор до функции «PTZ контроль» для входя в режим PTZ
- Нажмите кнопку SET , чтобы войти в подменю PTZ управления. Нажмите кнопку  $\Box$  или  $\nabla$ чтобы передвинуть желтый курсор к «Запустить пресет»
- **Нажмите кнопку и Нажмите кнопку в наши или выбора пресета номер 64, а затем нажмите кнопку ENTER** для вызова OSD меню PTZ управления.

Запустить пресет №064

OSD меню камеры. Вызвать пресет: 064

OSD меню камеры (Только в качестве примера)

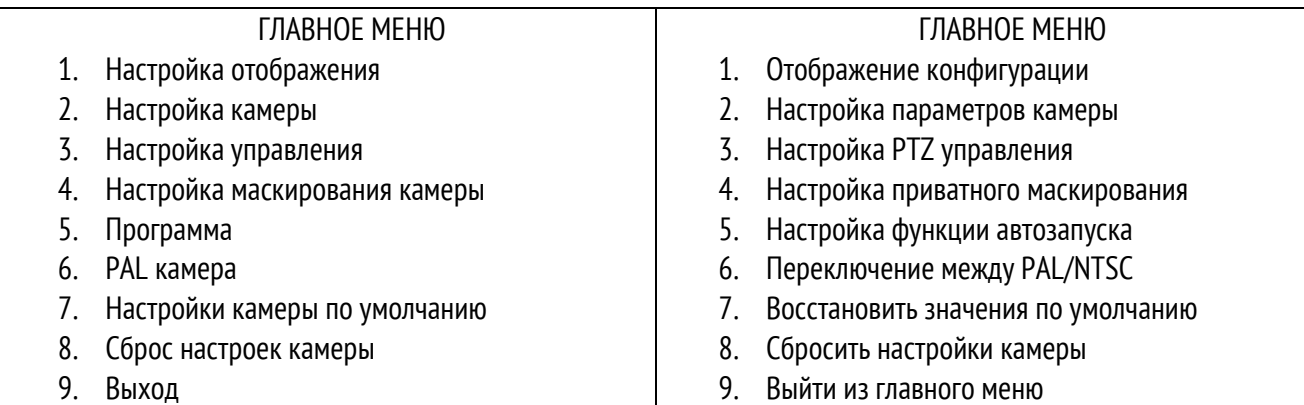

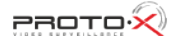

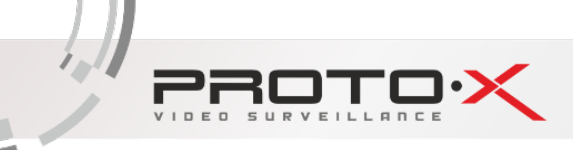

Управляйте функциями автозапуска , задавая пресеты (эффективно для некоторых торговых марок PTZ камер)

- Пресет 33 Запуск функции Auto-flip
- Пресет 34 Сбросить нулевую позицию PTZ камеры
- Пресет 64 Вход в главное меню PTZ камеры
- Пресет 95 Вход в главное меню PTZ камеры или остановка записи ШАБЛОНА
- Пресет 96 Запуска шаблона-1
- Пресет 97 Запуск предустановленного тура-1
- Пресет 98 Запуск покадрового сканирования
- Пресет 99 Запуск Автоматического сканирования

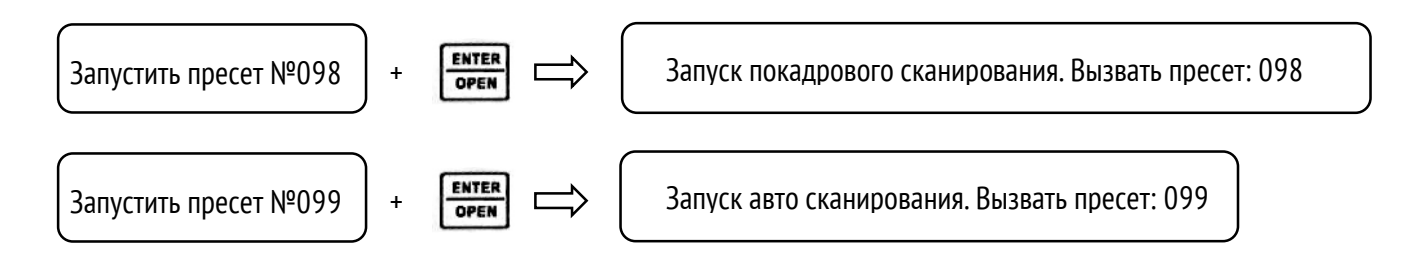

#### Тест продолжительного вращения PTZ

Тест продолжительного вращения PTZ используется даже если вращение происходит нормально. Нажмите и

удерживайте кнопку направления движения ( или **)**. PTZ начнет вращение. Нажмите кнопку POWER один раз, затем отпустите кнопку направления движения. PTZ будет безостановочно вращаться. Нажмите любую кнопку направления движения, после чего вращение прекратится. Эта функция используется даже тогда, когда вращение происходит нормально. PTZ может некорректно вращаться на какой либо определенной позиции, либо не вращаться плавно или застрять. Технический специалист может определить наличие проблем во вращении, наблюдая за PTZ.

## <span id="page-15-0"></span>4. Настройка видео

Пользователь может настроить яркость, контраст и насыщенность LCD дисплея в соответствии с окружающей средой, тестер автоматически отображает формат входящего видео (PAL/NTSC) и анализирует уровень поступающего видео сигнала.

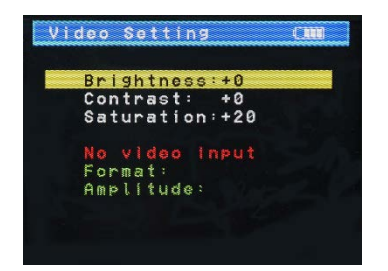

PROTOX

− Формат и уровень видео будут отображены в нижней части экрана. Если на входе нет видео сигнала, то формат и уровень видео не будут отображены

В зависимости от типа камеры, подключенной к тестеру, формат видео будет автоматически изменяться между NTSC и PAL, а уровень видео будет автоматически изменяться между IRE (Institute of Radio Engineers) и мВ. Сигнал NTSC измеряется в IRE, сигнал PAL измеряется в мВ.

Уровень видео должен находиться в указанном диапазоне. Слишком низкие уровни окажут затемняющее воздействие на изображение с укороченным динамическим диапазоном. Слишком высокие уровни замыливают изображение. На дисплее тестера отразится «Нормально», если видео уровни соответствуют промежутку 1000мВ±20%. «Exceed» или «Weak» будет отображено на экране, если уровень видео не соответствует промежутку 1000мВ±20%.

### <span id="page-16-0"></span>5. Генератор контрольной цветовой полосы

Вывод или прием семи различных видов контрольной цветовой полосы видео на тестовый монитор, видео кабель или другое оборудование.

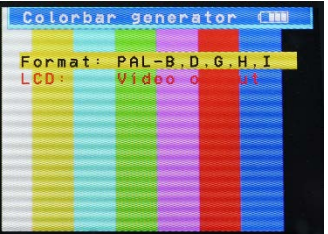

- − Нажмите кнопку или Радитобы выбрать параметр, значение которого необходимо изменить
- − Нажмите кнопку  $\Box$  или , чтобы изменить значение
- − Нажмите кнопку ENTER, чтобы сохранить изменения или нажмите кнопку RETURN для отмены

## <span id="page-16-1"></span>6. Тестер кабеля

Тестирование кабеля LAN или телефонного кабеля.

Соедините кабель LAN или телефонный кабель с PROTO-X TesterPro и тестером кабеля. На экране отобразятся статус подключения, тип кабеля и порядок проводов, а также серийный номер тестирующего устройства.

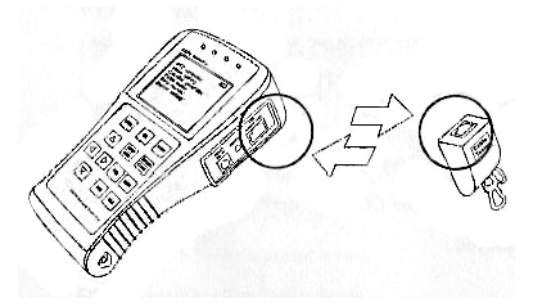

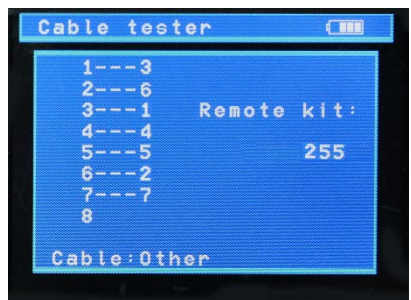

Как показано на рисунке справа, линии 1-7 закрыты, линия 8 открыта, а номер тестирующего устройства - 255.

15

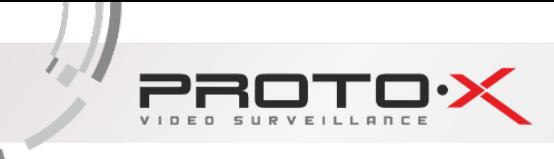

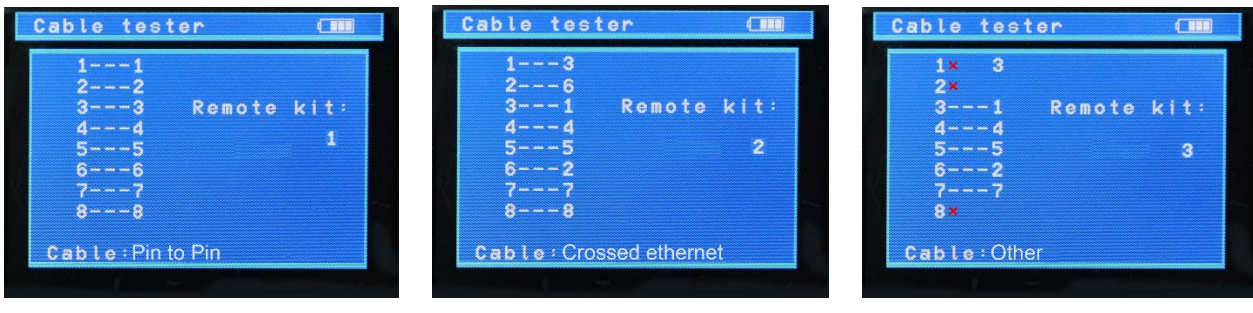

Прямая линия Поперечная линия Открытая линия или Короткая линия

## <span id="page-17-0"></span>7. Мониторинг данных

Сбор управляющих команд от системы управления RS485.

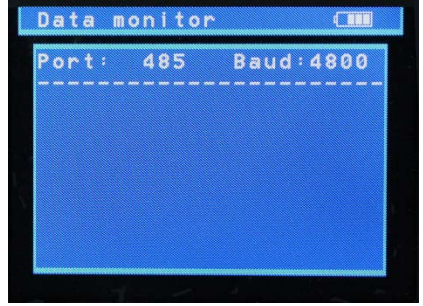

- − Соедините интерфейс eуправляющей системы RS485 или RS232 с аналогичным интерфейсом PROTO-X TesterPro (В случае подключения через RS485 A-A, B-B)
- Нажмите кнопку SET, а затем кнопку и Дили **Или или выбрать порт соединения в соответствии** с системой соединения. Для сохранения изменений нажмите кнопку SET.
- − Нажмите кнопку или для выбора скорости передачи данных в бодах в соответствии с параметрами управляющей системы, а затем нажмите кнопку SET для сохранения изменений и сбора управляющих команд.
- − Нажмите RETURN, чтобы очистить экран.

## <span id="page-17-1"></span>8. Настройка устройства

Настройка параметров PROTO-X TesterPro.

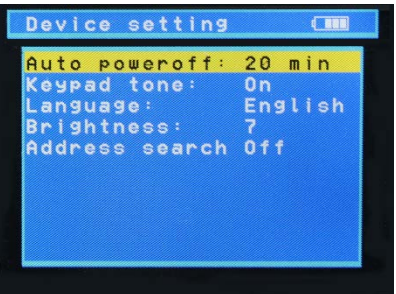

Авто выключение: Установка времени автоматического выключения (Отключить, 5, 10, …, 60)

Отключить: отключение функции «Авто выключение». Значение 5 означает, что PROTO-X отключится через 5 мин бездействия

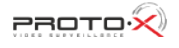

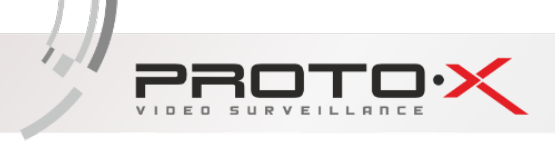

Звуки клавиатуры: Включение и отключение звуков нажатия кнопок клавиатуры

Язык: Выбор языка OSD меню

Яркость: Настройка яркости OSD меню и фона (0-7)

- − Нажмите кнопку  $\boxed{\triangle}$  или  $\boxed{\triangledown}$  для выбора нужного параметра
	- − Нажмите кнопку или , чтобы изменить значение параметра
- − Нажмите ENTER для сохранения изменений или нажмите RETURN, чтобы отменить изменения

## <span id="page-18-0"></span>9. Сканирование PTZ адреса

Поиск ID PTZ-камеры.

Примечание: Пожалуйста, отключите все PTZ-камеры в системе. Иначе все камеры будут просканированы в одно и то же время.

**MODE** Нажмите кнопку для входа в меню «Настройки устройства»:

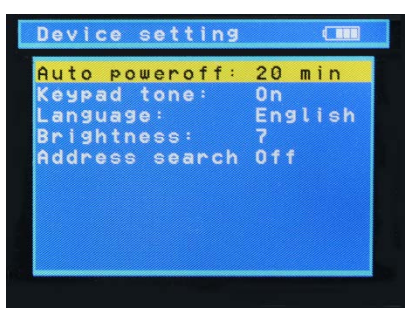

ENTER

Нажмите кнопку **Сореми** для присвоения параметру «Поиск адреса» значения «вкл», после чего отобразится

подменю сканирования адресов. Нажмите кнопку для переключения подменю.

(Примечание: Система вернет значение «выкл» после выключения устройства, а подменю сканирования адресов закроется автоматически. Установите значение «вкл», если необходимо повторить процедуру сканирования еще раз)

Нажмите кнопку SET, чтобы установить протокол, порт соединения, скорость соединения в соответствии с

**NEAR** параметрами РТZ-камеры. Нажмите кнопку или  $\lim_{n \to \infty}$ , чтобы адреса постоянно увеличивались или уменьшались.

- NEAR: Тестер будет искать ID быстро и непрерывно (от 1 до 256). Когда будет найден ID, PTZ-камера повернется вправо. В это время нажмите любую кнопку, чтобы остановить поиск.
- FAR: Тестер будет искать ID быстро и непрерывно (от 256 до 1). Когда будет найден ID, PTZ-камера повернется влево. В это время нажмите любую кнопку, чтобы остановить поиск.
- WIDE: Тестер будет искать ID один за одним (от 1 до 256). Когда ID будет найден, PTZ камера перестанет вращаться.

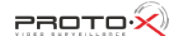

FAR: Тестер будет искать ID один за одним (от 256 до 1). Когда ID будет найден, PTZ камера перестанет вращаться.

Нажмите кнопку NEAR, затем тестер будет искать ID быстро и непрерывно (от 1 до 256). Когда будет найден ID, PTZ-камера повернется вправо. Нажмите кнопку TELE для ручного пошагового поиска ID. Тестер будет искать ID один за одним (от 256 до 1). Когда ID будет найден, PTZ камера перестанет вращаться.

Нажмите кнопку FAR, затем тестер будет искать ID быстро и непрерывно (от 256 до 1). Когда будет найден ID, PTZ-камера повернется влево. В это время нажмите любую кнопку, чтобы остановить поиск. Нажмите кнопку WIDE для ручного пошагового поиска ID. Тестер будет искать ID один за одним (от 1 до 256). Когда ID будет найден, PTZ камера перестанет вращаться.

MODE Нажмите кнопки направления движения, чтобы настроить Поворотную Камеру. Нажмите кнопку  $\lfloor \frac{m}{2} \rfloor$  для выхода из меню сканирования адреса.

## <span id="page-19-0"></span>выход питания DC12В 1А

Тестируемая видеокамера может получать питание (DC12В@1А) от аккумулятора тестера, без подключения к общей сети электропитания

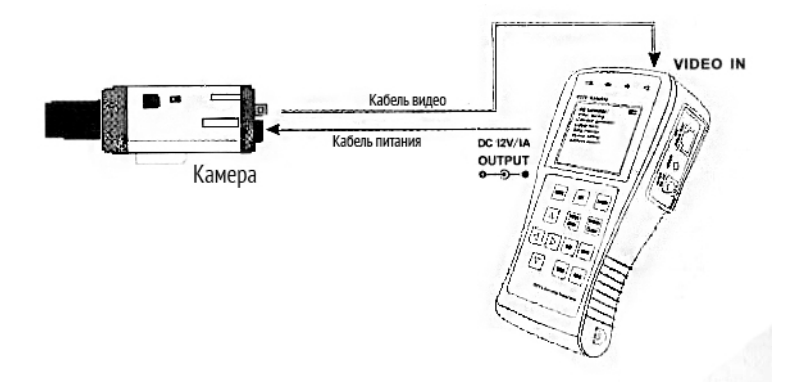

#### Примечание:

- − Не подключайте какой-либо источник питания к выходу питания DC12В/1А тестера во избежание поломки;
- − Не подключайте какой-либо другой потребитель к выходу питания DC12В/1А тестера во избежание поломки;
- − Если потребление камеры больше, чем 1А, то PROTO-X TesterPro перейдет в режим защиты. Отключите все соединения от PROTO-X TesterPro, а затем подключите тестер к блоку питания для восстановления работоспособности устройства.

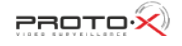

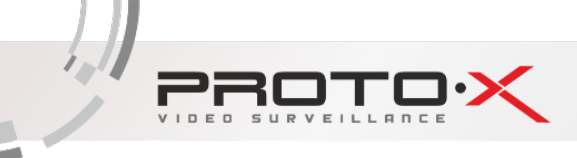

## <span id="page-20-0"></span>Тест аудио выхода

Тестирование аудио выхода захватывающего устройства. Соедините тестер и захватывающее устройство кабелем аудио.

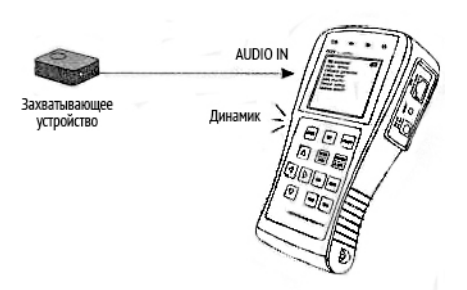

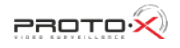

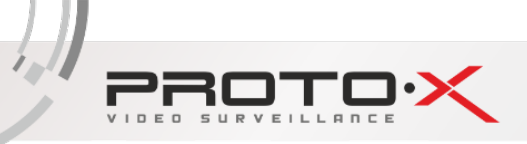

## <span id="page-21-0"></span>Спецификация

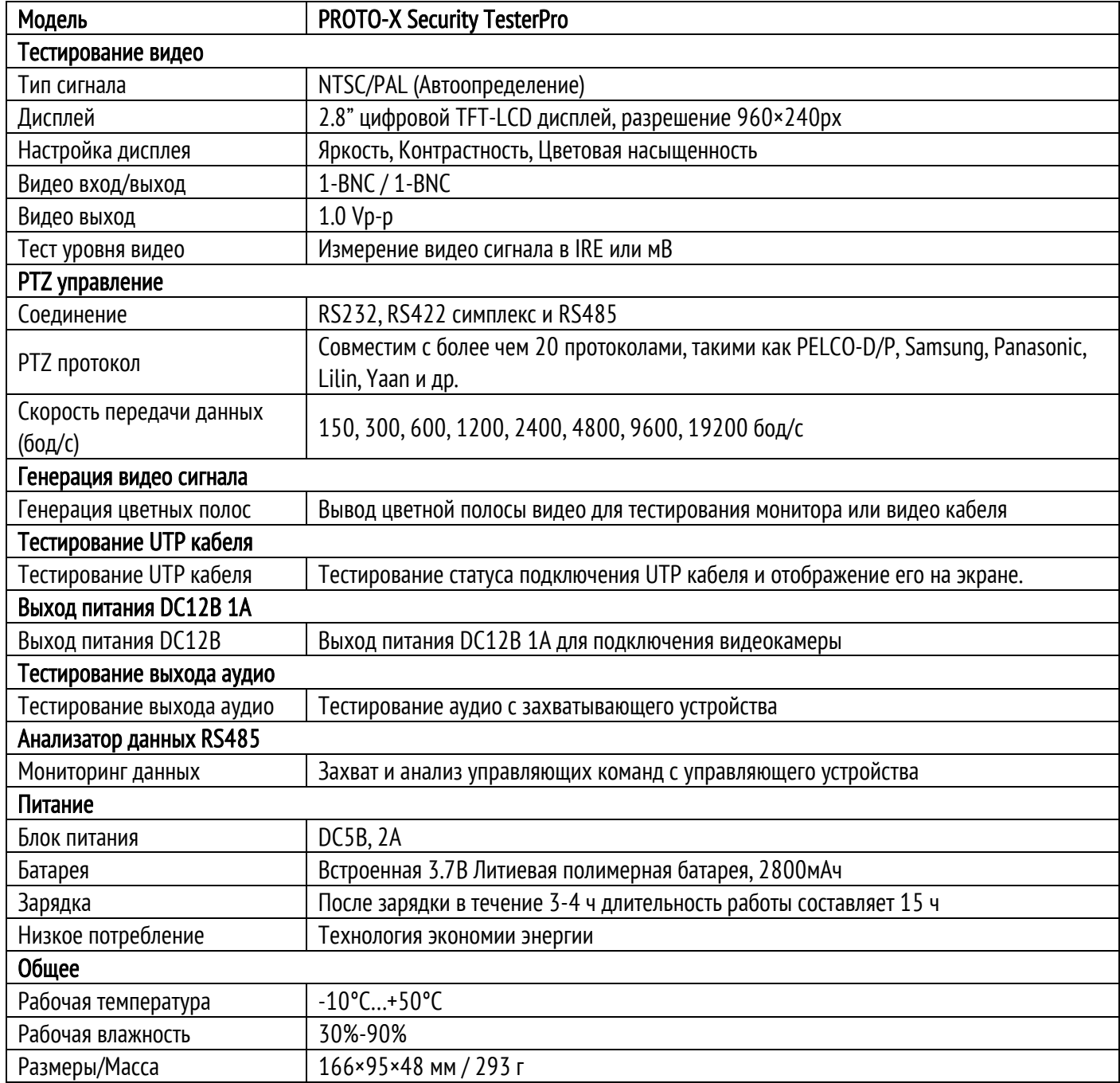